# Erstellung des vorläufigen Stellenplans

Ablauf der Arbeiten 15.01.2024

# $\Box$  Alle für das nächste Schuljahr benötigten Klassen anlegen

- $\square$  Zuerst müssen die Klassen in das nächste Schuljahr kopiert werden: *Ende des Schuljahres → Klassen kopieren → zur Auswahl* zuerst 1., 2. und dritte Klassen kopieren – dabei wird die Stufe erhöht (**kein** Häkchen bei **Daten behalten**!).
	- Dann die ersten Klassen kopieren mit **Häkchen** bei **Daten behalten**.

**BilDok-Klassenname**: SO-, PTS-, VSK-Klassen benötigen als erstes Zeichen eine "1"

Bei GTS-Klassen mit verschränkter Form ist bei **Klassenart 3 "GTS-Klasse"** zu wählen.

#### **NUR für PTS:**

- Die Klassenschülerzahl im vorläufigen Stellenplan wird aus den eingeteilten Schülern **plus** dem Wert im Feld "Klassengröße" der Klassendefinition errechnet.
- Geben Sie die Anzahl der GTS-Schüler in der Klassendefinition im Feld "**Klassenart 5**" als Gesamtanzahl ein.

# $\square$  Schüler in das nächste Schuljahr versetzen

Die folgenden Arbeiten im aktuellen Schuljahr, also **im heurigen Schuljahr**, durchführen!

Alle Schüler, die im nächsten Jahr die Schule besuchen, werden einer Klasse im nächsten Schuljahr zugeordnet:

 $\square$  Schüler den Klassen im nächsten Schuljahr zuordnen: *Ende des Schuljahres → Klasseneinteilung nächstes SJ* Tipp: Mit Berechnen werden die Schüler den richtigen Klassen automatisch zugeordnet. Damit das funktioniert, muss die Folgeklasse in der Klassendefinition richtig eingetragen sein.

 **Aktuell bekannte Probleme von Sokrates in VS:**  Vorschülern bleibt nach der Versetzung in die 1. Klasse die jetzt falsche Schulformkennzahl. Fehlerbehebung: Stundentafel mit richtiger SFKZ zuordnen. Dispenskinder erhalten das Besuchsjahr 0 Fehlerbehebung: die Schülerlaufbahn bearbeiten und auf 1 korrigieren

## $\Box$  Neue Schüler werden den Klassen zugeordnet

**Wechsel in das Planungsjahr:** *Schuljahresbeginn → SchülerInnenaufnahme → Erste Klasseneinteilung → ab Klassenbeginn/Datum Schuljahresbeginn → Klasse wählen → Zuordnen*

**Hinweis**: Gruppen sind für den Stellenplan nicht relevant – es ist daher nicht erforderlich, jetzt Gruppen in das nächste Schuljahr zu kopieren. **Ausnahme!** → **Deutschfördergruppen**

# Verschiedene Überprüfungen

Alle Arbeiten werden im Planungsjahr, also **im nächsten Schuljahr**, durchgeführt.

- $\square$  Statistik der Schüler meiner Schule im Planungsjahr: Überprüfung: *Auswertungen → Statistiken → SchülerInnenzahlen*  $\Box$  Schüler ohne Alltagssprache:
	- *Dynamische Suche → STP-Überprüfungen → 110 Schüler ohne Alltagssprache* Jeder Schüler muss eine Alltagssprache eingetragen haben.
- $\Box$  Schüler ohne Erstsprache: *Dynamische Suche → STP-Überprüfungen → 111 Schüler ohne Erstsprache* Jeder Schüler muss eine Erstsprache eingetragen haben.
- $\square$  Schüler ohne Religionsbekenntnis: *Dynamische Suche → STP-Überprüfungen → 210 Schüler ohne Religion* Jeder Schüler braucht einen Eintrag für Religion!

# Ereignisse und Merkmale

Die dynamische Suche *STP-Überprüfungen > 010 Merkmale/Ereignisse Vorjahr* ermöglicht es, Schüler mit Ereignissen und Merkmalen im Vorjahr zu finden und zu übernehmen.

# AO-Schüler: AO-Ereignis eintragen bzw. überprüfen

### **In das Planungsjahr umschalten!**

Sämtliche AO-Ereignisse müssen innerhalb der Schuljahresgrenzen liegen. AO-Schüler aus dem Vorjahr finden:

*Dynamische Suche → STP-Überprüfungen → 010 Merkmale/Ereignisse Vorjahr*

Merkmal: **Außerordentlich**

Neuen Schüler das AO-Ereignis für das Schuljahr 2024/25 zuordnen (09.09.2024 – 04.07.2025).

## $\square$  Deutschfördermaßnahmen eintragen:

- ✓ **Deutschförderklasse**: AO-Schüler mit kaum/keinen Deutschkenntnissen.
- ✓ **Deutschförderkurs**: AO-Schüler mit geringen Deutschkenntnissen.
- ✓ **Besondere Förderung Deutsch**: bei Bedarf für Regelschüler mit nichtdeutscher Erstsprache.

Jeder Schüler mit einer zugeteilten Deutschfördermaßnahme benötigt das Merkmal Deutschförderung!

#### **In das Planungsjahr umschalten!**

Eingrenzung auf nichtdeutsche Erstsprache:

*Dynamische Suche → Kategorie: Standard, Abfrage: 101 Aktive Schüler Erstsprache ungleich:* **Deutsch***, alles auswählen → Suchen, alle anhaken → Übernehmen*

#### **Merkmale eintragen:**

*Laufendes Schuljahr → SchülerInnendatenpflege → Merkmale zuordnen → Suchen Kategorie: Deutschförderung → Merkmal wählen → Zuordnen*

- ✓ AO-Schüler ohne Deutschkenntnisse bekommen **Deutschförderklasse (>=8) oder Deutschförderklasse integrativ (<8)**
- ✓ AO-Schüler mit geringen Deutschkenntnissen bekommen **Deutschförderkurs (>=8) oder Deutschförderkurs integrativ (<8)**
- ✓ Regelschüler mit nicht deutscher Erstsprache bekommen bei Bedarf **Bes. Förderung Deutsch.**

Das Merkmal für das Schuljahr 2024/25 zuordnen (09.09.2024 – 04.07.2025).

Es werden **keine Deutschförderklassen** mehr angelegt. Die Verwaltung der Deutschförderung erfolgt über die **Einteilung in Gruppen** – die AO-Schüler bleiben in ihrer Stammklasse, werden Gruppen mit dem passenden Gruppentyp zugeordnet und erhalten auch **keine 2. Laufbahn**.

 $\square$  Anlegen der Gruppe – mögliche Gruppentypen: **In das Planungsjahr umschalten!**

**Deutschförderklasse** (>= 8 AO-Schüler) **Deutschförderklasse integrativ** (< 8 AO-Schüler) **Deutschförderkurs** (>= 8 AO-Schüler) **Deutschförderkurs integrativ** (< 8 AO-Schüler)

*Schuljahresbeginn* → *Klassen und Gruppen* → *Gruppen pflegen* → *Suchen*   $\rightarrow$  *Neu* 

**Klassen** anhaken, von denen Schüler in diesem Kurs sind

- Bezeichnung muss "DFK" enthalten
- Gegenstandsart: **Pflichtgegenstand** oder **Kurs** Gegenstand: **PG\_DFKL – Deutschförderklasse** oder **KU\_DFKU – Deutschförderkurs**
- Typ: **Deutschförderklasse / integrativ** oder **Deutschförderkurs / integrativ**
- Stundenanzahl
- relevant für Stundenplan

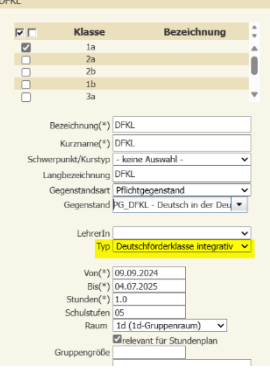

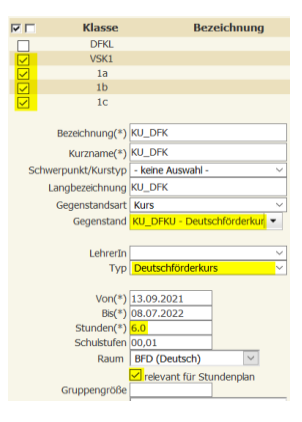

# $\Box$  ERST-SPR Schüler: Merkmal für die angemeldete Sprache eintragen

#### **In das Planungsjahr umschalten!**

*Laufendes Schuljahr → SchülerInnendatenpflege → Merkmale zuordnen* 

Merkmalskategorie **Erstsprachenunterricht**, als Merkmal bitte die jeweilige **angemeldete** Sprache wählen. Das Merkmal für das Schuljahr 2024/25 zuordnen (09.09.2024 – 04.07.2025).

# $\square$  GTS-Schüler eintragen

### **In das Planungsjahr umschalten!**

*Laufendes Schuljahr → SchülerInnendatenpflege → Merkmale zuordnen* 

Merkmal *Ganztägige Schulform (Vorl. STP).* Das Merkmal für das Schuljahr 2024/25 zuordnen (09.09.2024 – 04.07.2025).

### **GTS-Schüler aus dem Vorjahr finden:**

*dynamische Suche → STP-Überprüfungen → 010 Merkmale/Ereignisse Vorjahr Merkmalskategorie: Ganztägige Schulform*

**Hinweis**: Das Merkmal *Ganztägige Schulform (Bedarf)* dient zur Bedarfserhebung für Schulen, die **kein** GTS-Standort sind und **keine** GTS-Schüler an andere Standorte schicken.

# Überprüfungen – dynamische Suchen **In das Planungsjahr umschalten!**

# AO-Schüler mit deutscher Erstsprache: *Dynamische Suche → STP-Überprüfungen → 120 AO mit deutscher Sprache*

AO-Schüler dürfen nicht Deutsch als Erstsprache haben – richtig ist daher: 0 Treffer

# $\Box$  Merkmal Deutschförderung

*Dynamische Suche → STP-Überprüfung → 130 Deutschförderung-Gesamt* In der letzten Spalte muss entweder **okay** oder **BFD** oder **kein BFD möglich** stehen. *Dynamische Suche → Stellenplan → 511 Deutschförderung*

Spalte **DIFF zu DF zu AO** muss **0** sein

## □ Schulmerkmal GTS-Standort

*Dynamische Suche → Stellenplan → 520 GTS-Status der Schule* In den letzten drei Spalten darf nicht **FEHLER** stehen.

## $\Box$  Merkmal "Ganztägige Schulform (Vorl. STP) vorgesehene Teilnahme"

Dieses GTS-Merkmal gilt **NUR** für den vorläufigen STP *Dynamische Suche → Standard → 131 Schüler mit einem bestimmten Merkmal Kategorie: Ganztägige Schulform (Vorl. Stellenplan)*

## $\square$  Ereignis Schüler mit laufendem SPF Verfahren:

*Dynamische Suche → STP-Überprüfungen → 010 Merkmale/Ereignisse Vorjahr Ereignis: Besch. SPF laufend* 

## $\Box$  Ereignis SPF:

Wurde der SPF den Schülern richtig zugeordnet? Gegebenenfalls abklären *Dynamische Suche → Ereignisse → 210 Schüler mit SPF*

# $\square$  Merkmal Sprengelfremd:

Das Merkmal Sprengelfremd wird in den Schülermerkmalen eingetragen oder befristet. *Dynamische Suche → Standard → 131 Schüler mit best. Merkmal → Merkmalskategorie: Sprengelfremd*

# Berechnung der Werte in den Schulmerkmalen

Die Berechnung der Schulmerkmale wird über Nacht von Sokrates automatisch durchgeführt. Um aktuell eingetragene Änderungen im Stellenplan sofort zu berücksichtigen, muss die Berechnung manuell erfolgen:

## $\square$  Schulmerkmale zuordnen und manuell berechnen **In das Planungsjahr umschalten!**

*Basisdaten → Schule → Schulmerkmale zuordnen*

Unbedingt eintragen: Stichtag **01.10.2024**, Kategorie: **VS-STP, MS-STP, PTS-STP** oder **SO-STP** → Suchen, Häkchen vor der Schulkennzahl setzen → Bearbeiten

Rel.-Gruppen, Rel.-Stunden, …. eintragen mit Speichern abschließen.

Danach zurück, Häkchen vor der Schulkennzahl setzen → Berechnen

**Bitte keinesfalls Zeilen löschen oder neu anlegen!**

# Kontrolle mit dem Excel-Sichtungsformular

- Falls **heute** stellenplanrelevante **Änderungen** eingetragen wurden, müssen die Schulmerkmale **manuell berechnet** werden.
- Laden Sie die Stellenplansichtungsdatei von der Sokrates-Startseite herunter und speichern Sie sie am besten in einen eigenen Ordner.

**Erstellung der Stellenplandateien (stp1.xlsx, stp2.xlsx, stp3.xlsx):** 

- *Dynamische Suche → Stellenplan xxx-Schule → Kategorie: Schule bzw. Klassen bzw. Stunden STP-Status: Planung → rechts alle Häkchen setzen → Ausführen*
- **Exportieren (XLSX)** und die Dateien in den gleichen Ordner wie die Sichtungsdatei unter dem Namen **stp1.xlsx**, **stp2.xlsx**, **stp3.xlsx** speichern.
- $\Box$  Rufen Sie die Sichtungsdatei auf, akzeptieren Sie die Sicherheitswarnung und wählen Sie Aktualisierung, damit die aktuellen Daten angezeigt werden.

# Genehmigung des vorläufigen Stellenplans

#### *Basisdaten → Administration → spezielle Genehmigung pflegen, Kategorie: Vorl. Stellenplan genehmigen*

#### **eigene Schule** *wählen, Aktion:* **genehmigt***, Bearbeiter:* **eigener Login**

Änderungen im Stellenplan erfolgen in Abstimmung mit dem Bezirk durch Widerruf (Bezirk) und neuerlicher Genehmigung durch die Schule.

Aus Gründen der besseren Lesbarkeit wird auf die gleichzeitige Verwendung geschlechterspezifischer Sprachformen verzichtet. Sämtliche Personenbezeichnungen gelten gleichwohl für alle Geschlechter.